#### PRINT & DIGITAL MEMORY BOOK

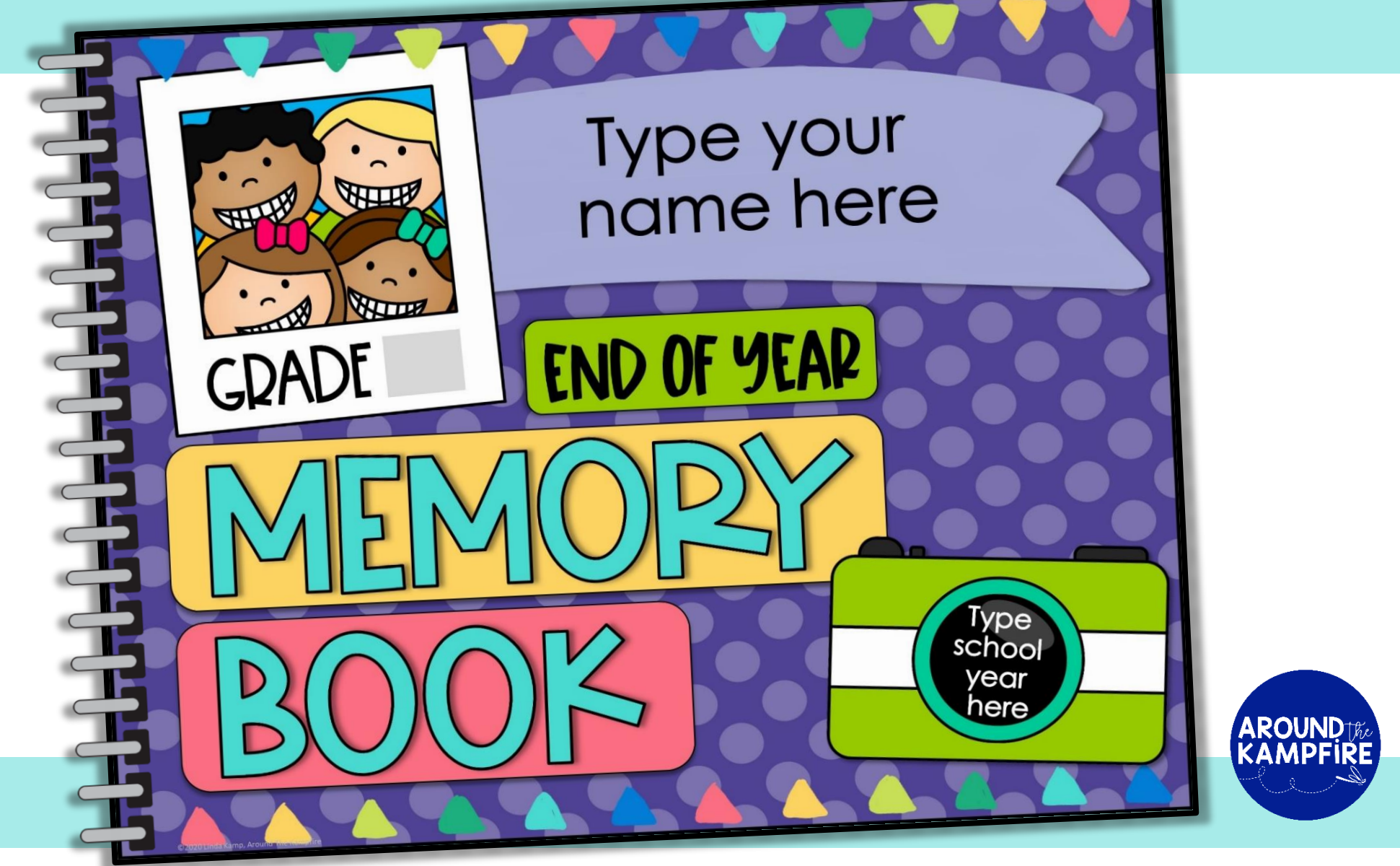

## PRINTABLE VERSION

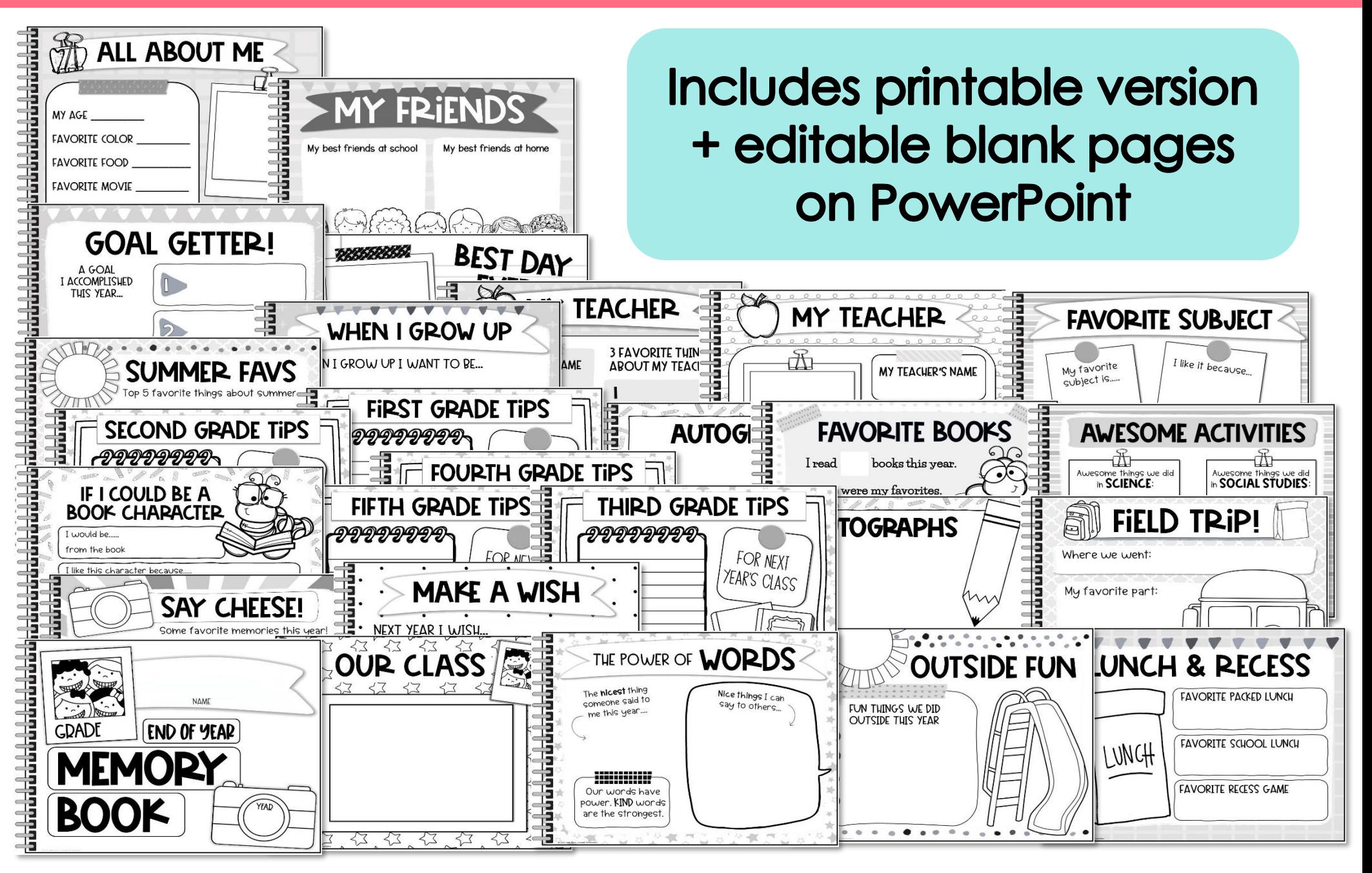

### INCLUDES HALF PAGE VERSION

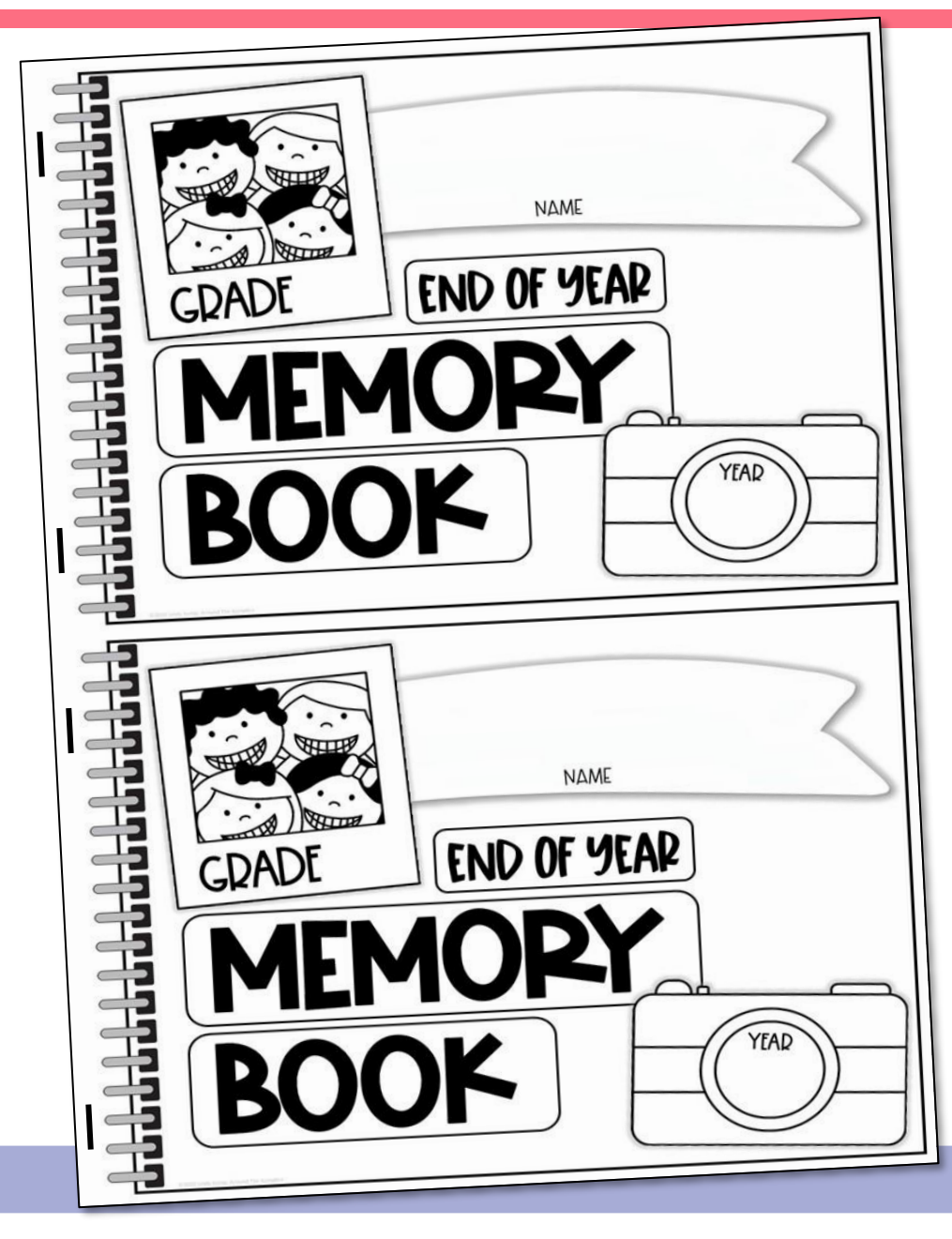

**Easy prep half-page** version included

- 1. Copy the pages
- 2. Staple the sides
- 3. Cut in half

UK, Canadian & Australian Versions **Included** 

#### HOW TO USE THE DIGITAL VERSION

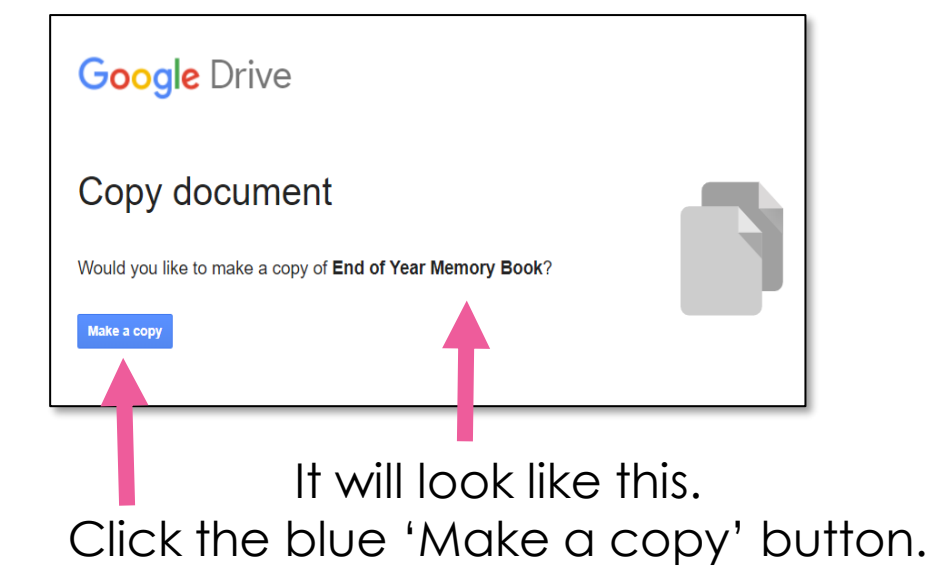

**1. You will first need a Google account.** The download includes a PDF with step-by-step directions and a link page. When you click the link you will automatically be asked to make a copy of the file to save to your Drive. Open your Drive to see the copy inside the folder titled, Tpt Purchases.

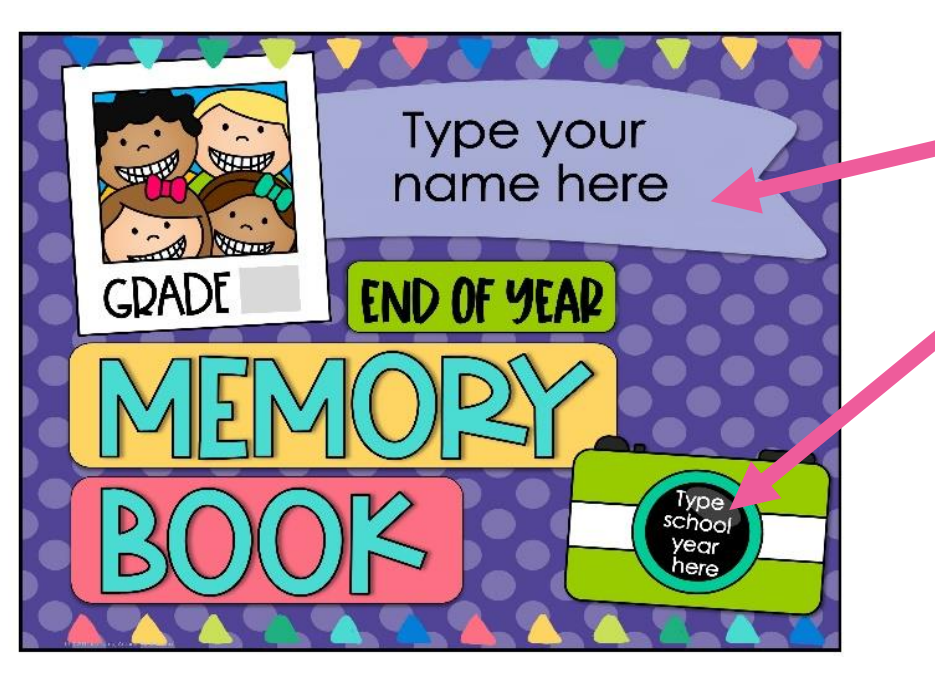

#### **2. Customize the cover by typing in the text boxes.**

Students type their name, their grade level and year on the cover by deleting the existing text and typing their own.

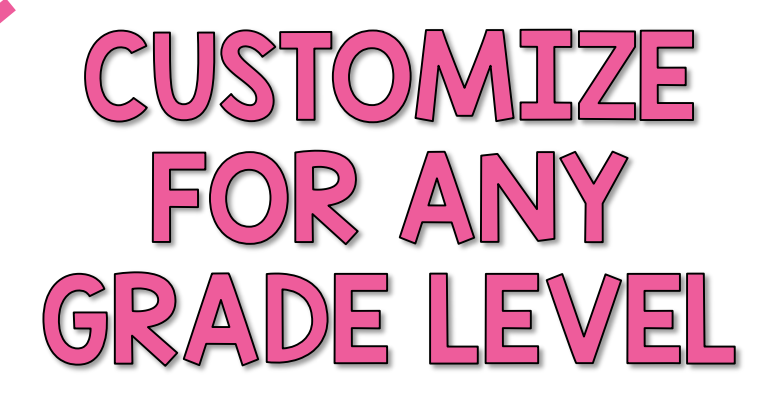

#### STEP-BY-STEP DIRECTIONS INCLUDED

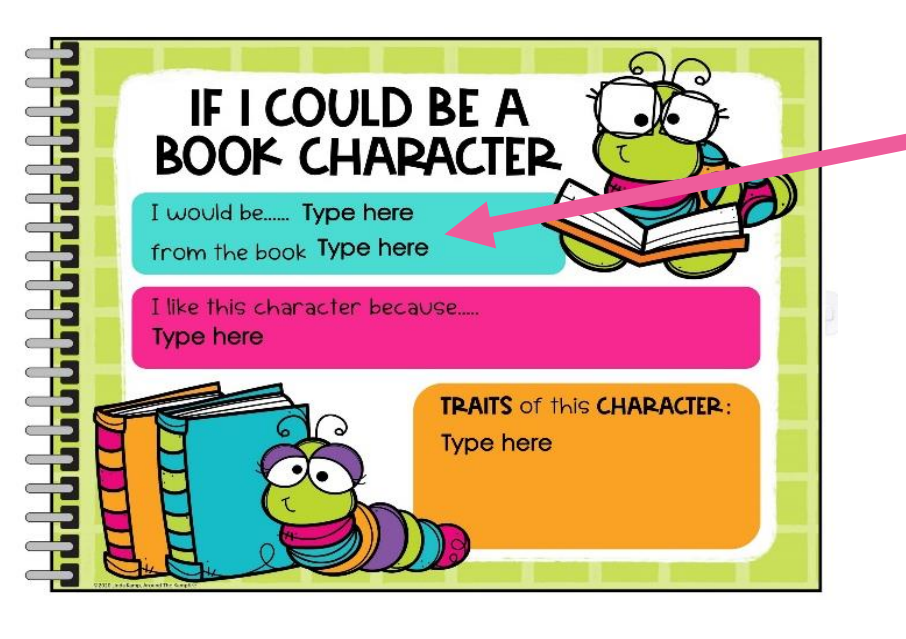

**3. Type on the pages.** Students delete the existing text that says, "Type here", then type their own text.

- **CAPTION** More favorite memories this year! ╤┡┷╇┷╇┷╇┷╇┷╇ Type here **Type here** Type here Type here
- **4. Add photos.** To add pictures to the pages, select "insert image" from the toolbar and select the picture you wish to use. Pictures will need to be previously saved to a folder on your computer. I recommend uploading a class picture and several pictures you have taken throughout the year to a folder that you "share" with your students in your class Google Drive.

### **4 TEACHER PAGE OPTIONS**

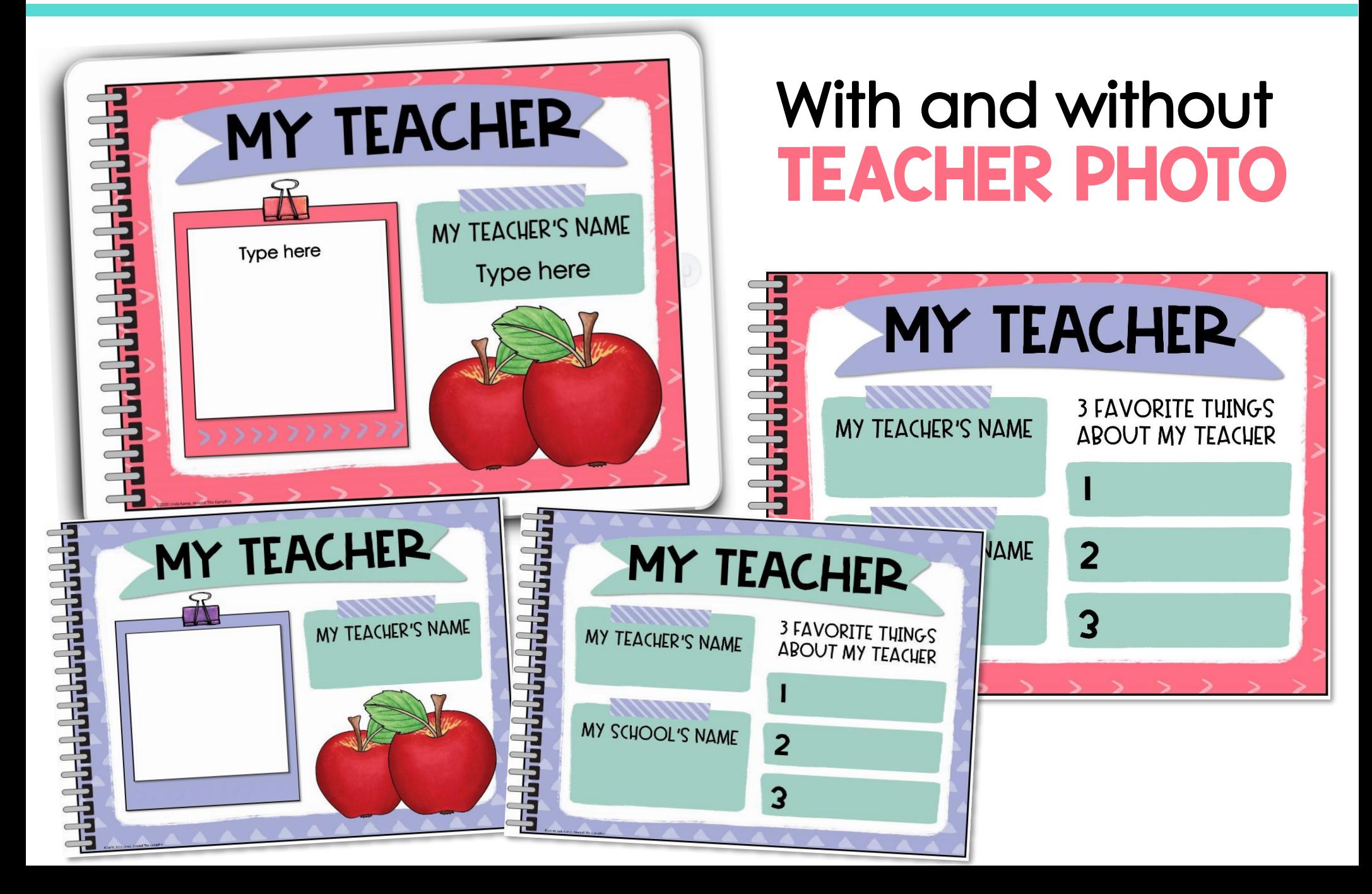

### 30 STUDENT SLIDES

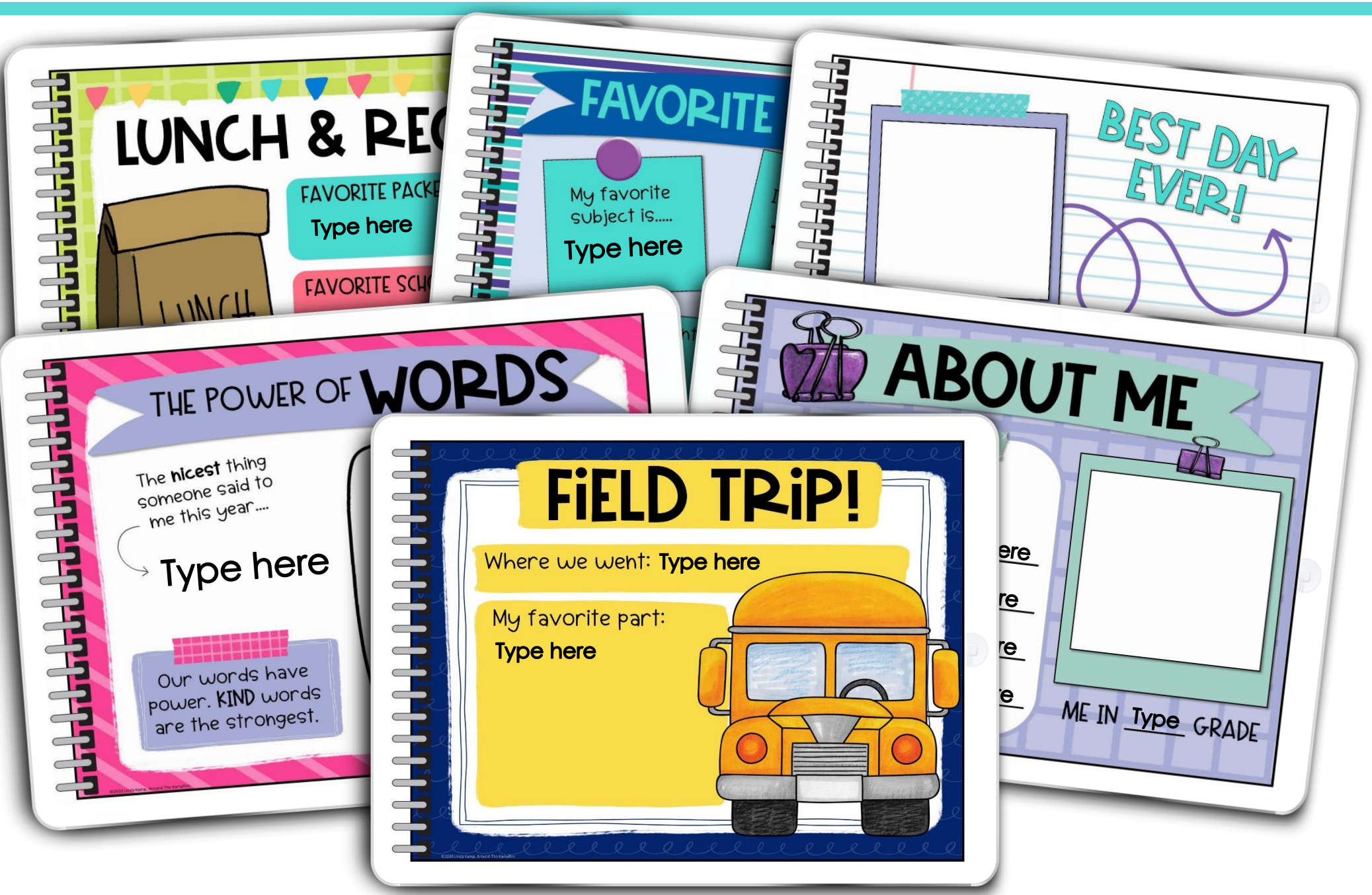

## FOR GRADES 1-5

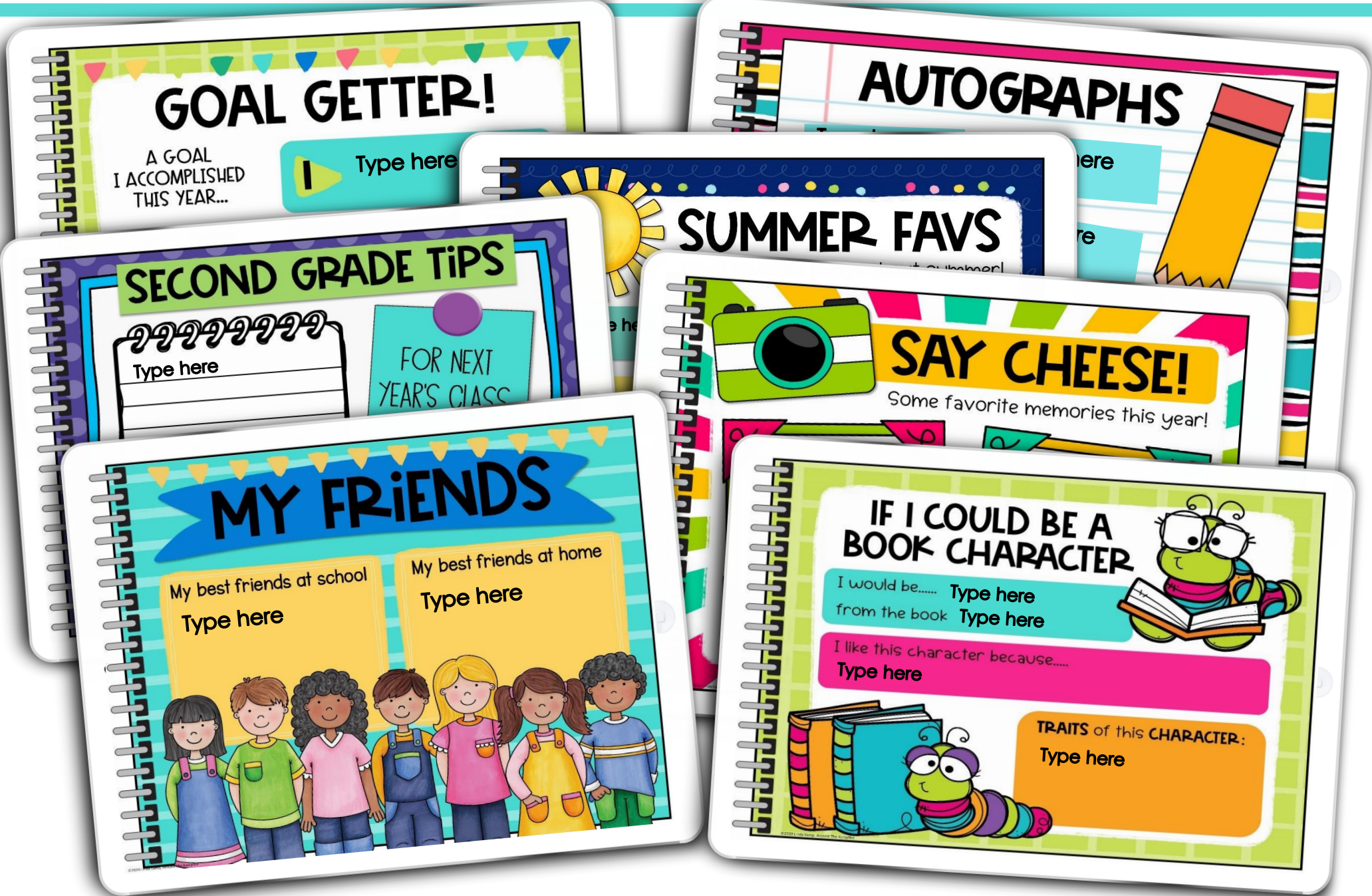

#### INCLUDES UK, CANADIAN, & AUSTRALIAN SPELLINGS

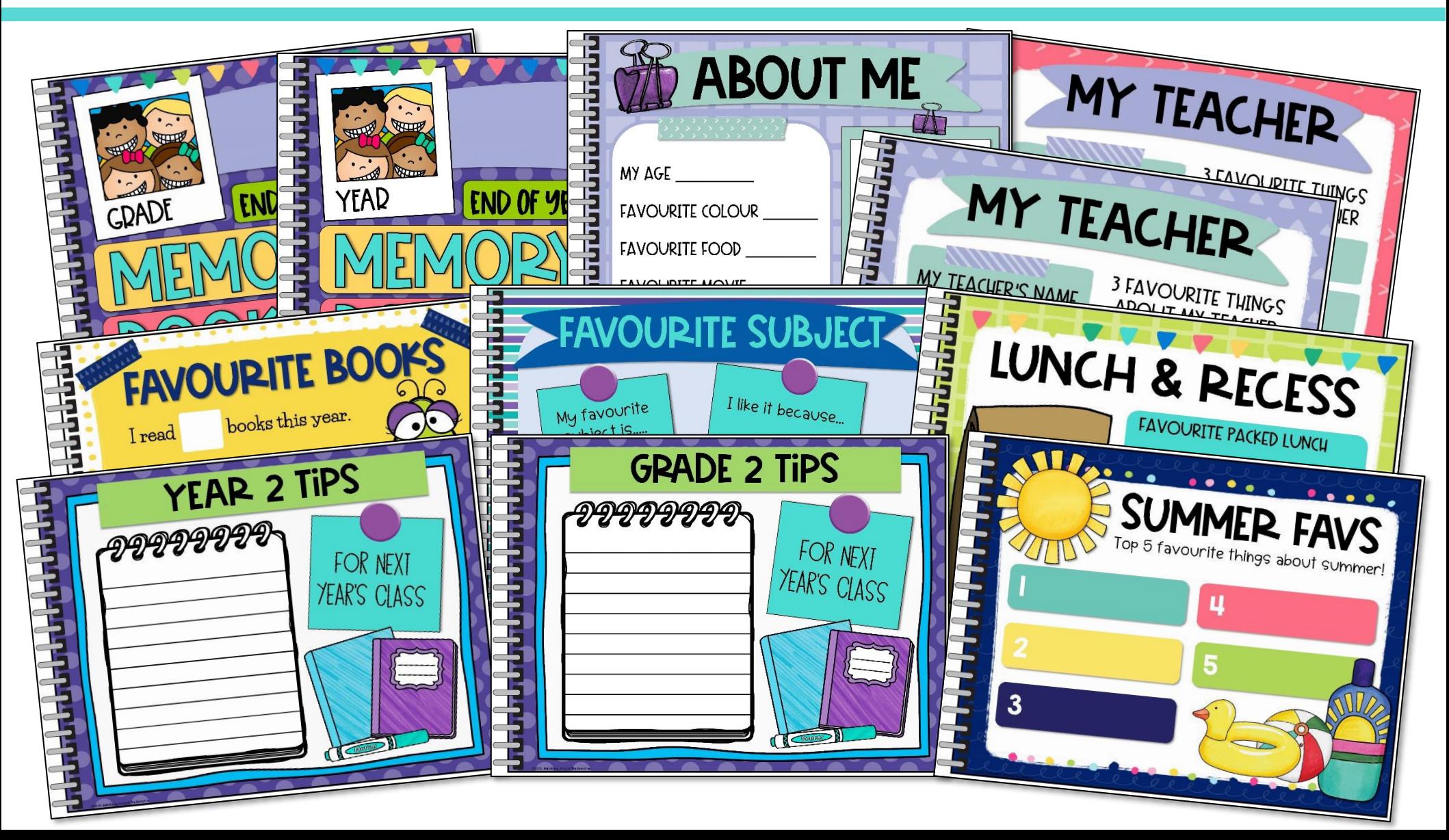

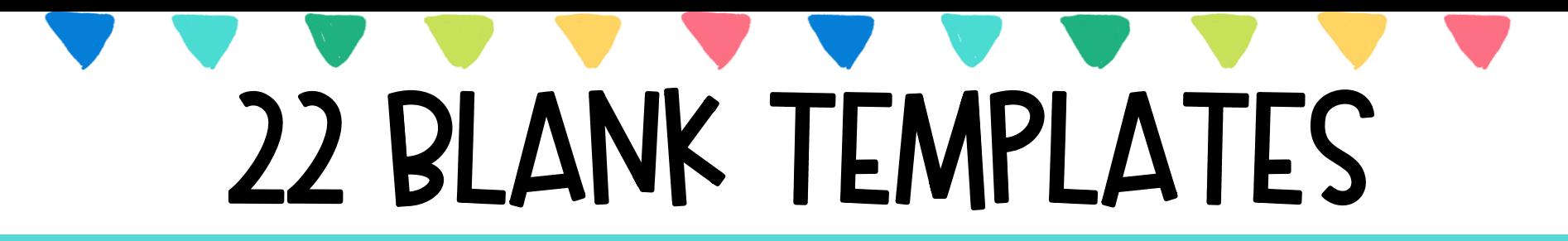

#### **Add monthly photos**

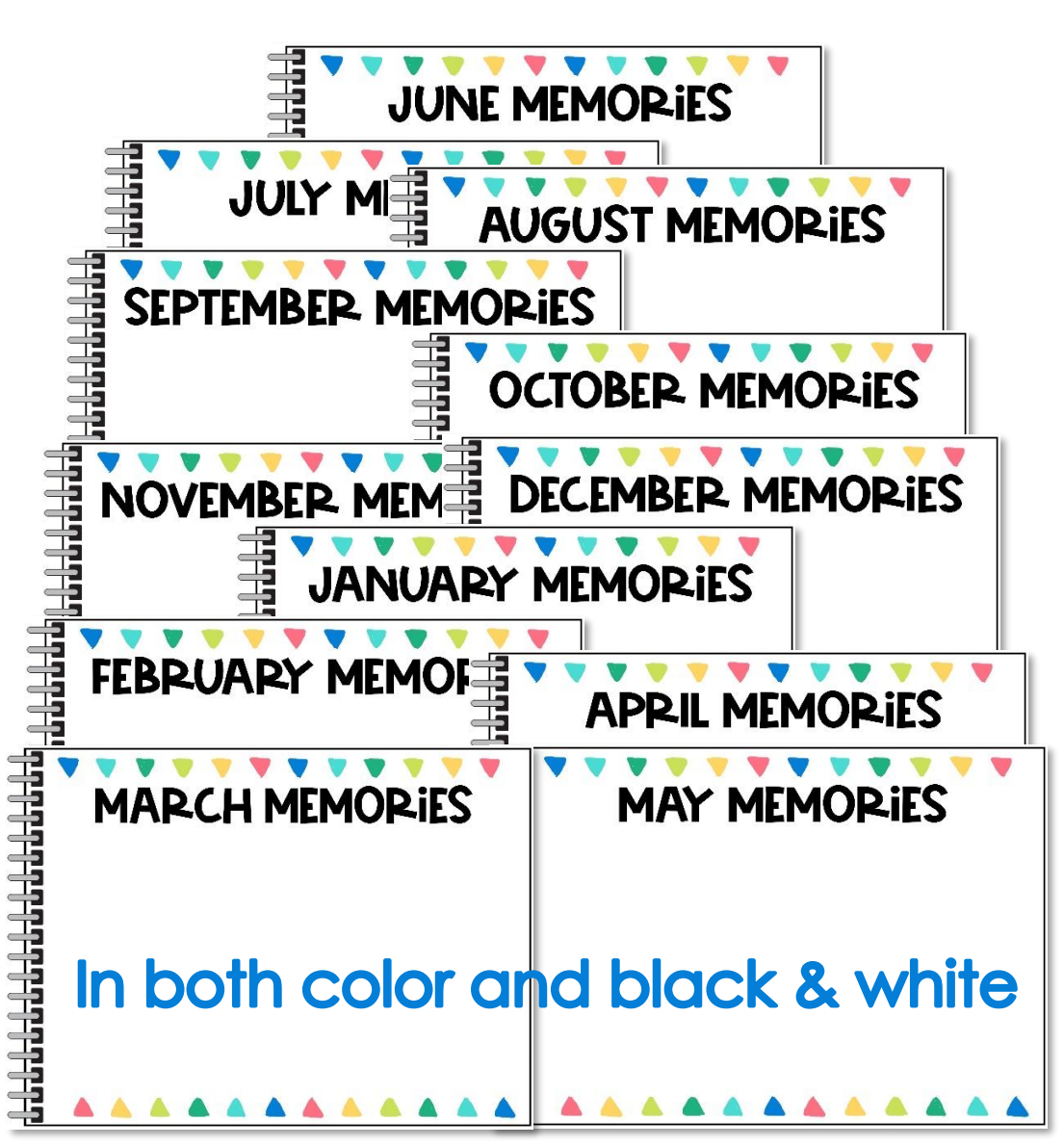

#### **Insert text boxes to** make your own pages

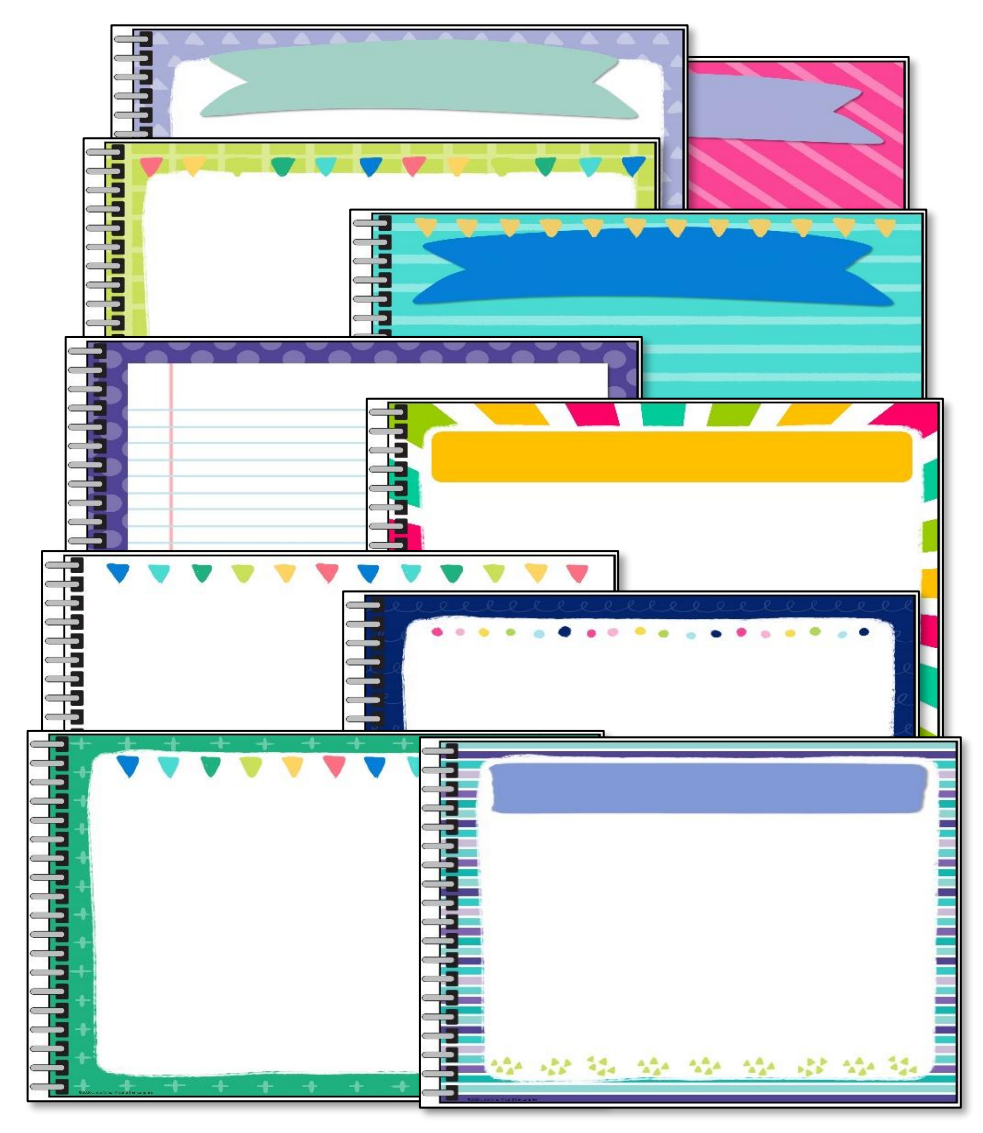

# PRINT & DIGITAL KEEPSAKES

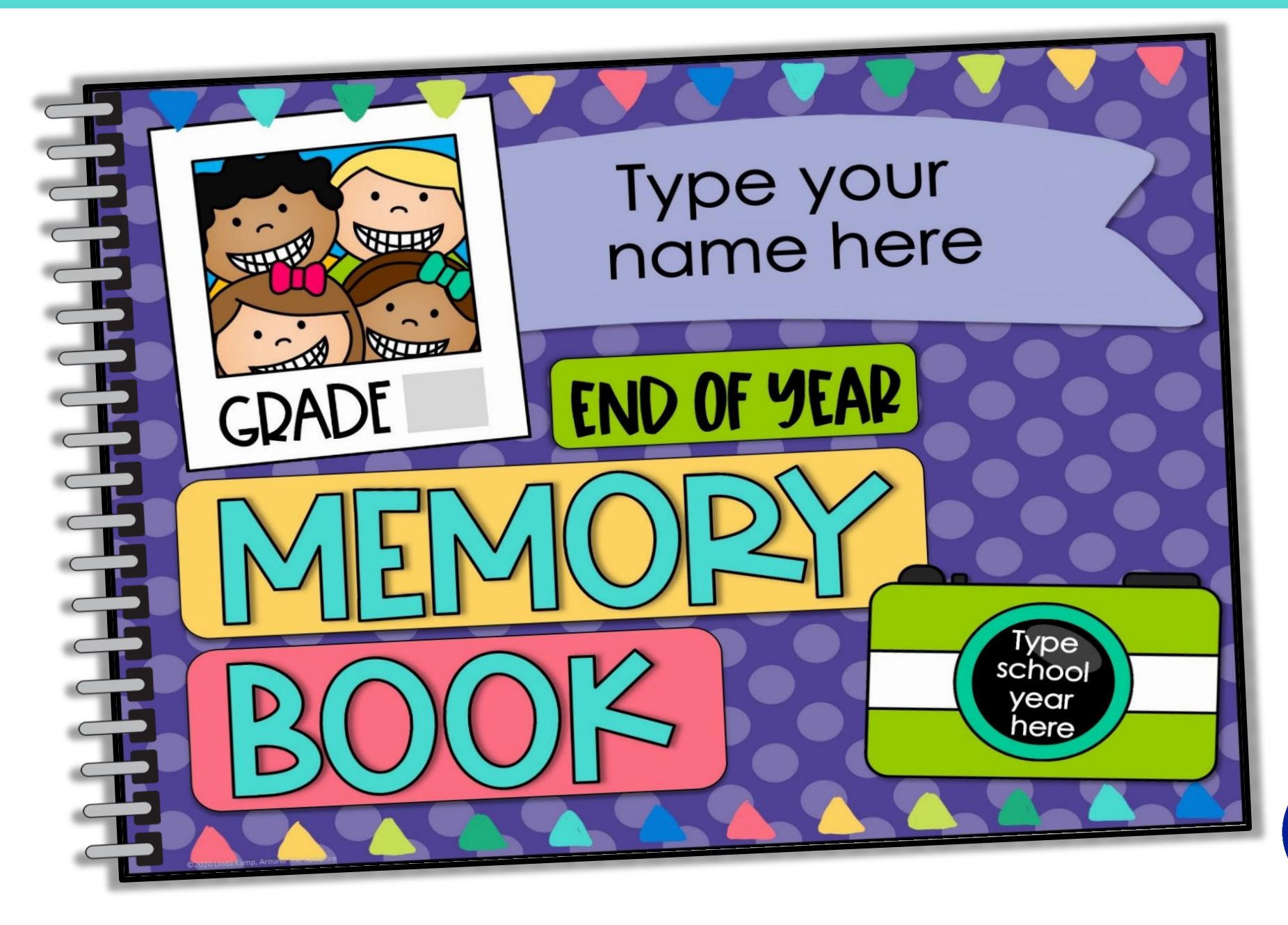

**AROUND**